# Java

Programski jezik

DIRI 2003 – Programski jeziki

#### Java

- Java programski jezik razvit pri podjetju Sun (http://java.sun.com )
- $\hfill\Box$ Java NI JavaScript gre za dva različna jezika http://zaversnik.fmf.uni-lj.si/Gradiva/JavaScript/uvod/zgodovina.htm
- Samostojni programi
- Programi (programčki) za splet
- **Applet**
- Neodvisnost od operacijskega sistema / strojne opreme
- Vmesna koda (enaka)
	- tolmači jo javanski stroj (JVM)
	- ta je specifičen za vsako okolje

Matija Lokar, Fakulteta za matematiko in fiziko DIRI 2003

#### Zgodovina

- JAVA TECHNOLOGY: AN EARLY HISTORY http://java.sun.com/features/1998/05/birthday.html
- A Brief History of the Green Project by James Gosling
- http://java.sun.com/people/jag/green/index.html<br>
□ Marc Abrams, ed., World Wide Web Beyond the Basics,<br>
Prentice Hall, 1998
- http://ei.cs.vt.edu/~wwwbtb/book/chap1/java\_hist.html
- The Story of the Java Platform on the java.sun.com Web site http://java.sun.com//nav/whatis/storyofjava.html
- The Java Saga by David Bank in Wired
- http://www.wired.com/wired/archive/3.12/java.saga.html
- The JavaTM Platform: Five Years in Review
	- http://java.sun.com/features/2000/06/time-line.html

### Programčki

- Brskalniki (preko HTML) podpirajo izvajanje programov, napisanih v programskem jeziku Java
- $\Box$  Preko spleta se prenese ustrezni program (\*.class datoteka(e)) na naš računalnik (kot se prenese npr. slika)
- Brskalnik z vgrajeno podporo za Javo ta program izvede (lokalno, na našem računalniku)
- Določeni problemi: nepopolna podpora, ...

Fakulteta za matematiko in fiziko DIRI 2003

# Zgledi

Matija Lokar,

- □ Demo JDK
	- Križci in krožci
	- $\blacksquare$  risanje
- Rešitev problema izštevanja Flaviousov problem
- □ Spirograf
- □ Zrcaljenje v vodi

#### Matija Lokar, Fakulteta za matematiko in fiziko DIRI 2003

#### Kako?

- Obstaja mnogo že narejenih programčkov v Javi
	- http://encyclozine.com/WD/Java/
	- **http://javaboutique.internet.com/cathome.html**
	- http://www.jars.com
	- http://javaboutique.internet.com/applets/
	- http://www.javafile.com/
	- http://freewarejava.com/applets/
	- CD Java
	- ...
- Prenos in priprava ustreznih datotek HTML, kjer uporabimo te programčke

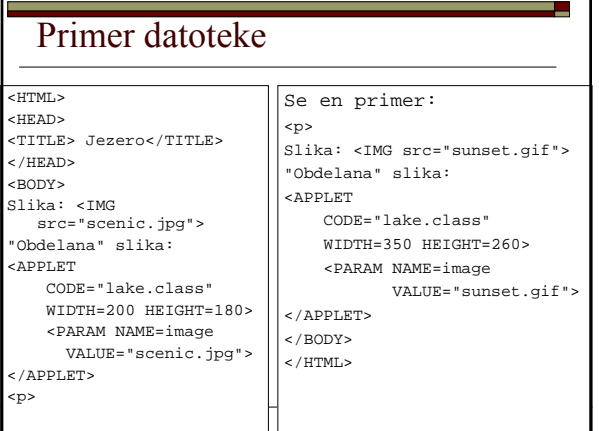

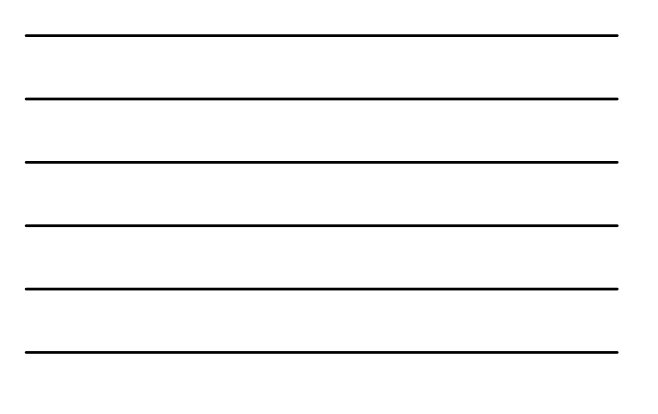

#### Kako 3

- Potrebujemo torej datoteke:
	- Scenic.jpg
	- Lake.class
	- Sunset.gif
- Programček (applet), zapisan v datoteki Lake.class, "obdela" datoteko s sliko.
- <APPLET>
	- CODE: ime datoteke s programčkom
	- PARAM: parametri (nekateri program čki jih imajo, drugi ne!)
	- WIDTH, HEIGHT: velikost površine, kjer se izvaja program ček

Matija Lokar, Fakulteta za matematiko in fiziko DIRI 2003

### Zgled – potujoči napis

- **Namen:** prikaz potujo čega besedila. Ob pritisnjenem gumbu miške se premikanje teksta ustavi.
- **Parametri:** AnimationString dolo ča vsebino besedila.
- **Uporaba:**
	- Prenesemo .class datoteko in jo shranimo v imenik, kjer je HTM datoteka, ki uporablja program ček
	- Vstavimo naslednjo kodo:

# Zgled – potujoči napis <applet code="AnimationApplet.class" width="400" height="40"> <param name="AnimationString" value="Tu vstavi tekst!"> </applet>

### Zgled - ura

Matija Lokar,

- Različnih programčkov za uro najdemo na spletu "za malo morje"
- $\Box$  Glej le: http://freewarejava.com/applets/clock.shtml
- Ogledali si bomo tri primere

Matija Lokar, Fakulteta za matematiko in fiziko DIRI 2003

Fakulteta za matematiko in fiziko DIRI 2003

### Enostaven programček za uro

- Našli smo ga na http://members.tripod.com/~ivan\_mcg/clock.htm
- Shranimo ga v imenik, kjer je HTML datoteka, kjer želimo imeti uro (najdemo ga tudi tule)
- V HTML datoteko vstavimo

<APPLET Code="ClockApp.class" Width=100 Height=100> </APPLET>

 V brskalniku si ogledamo našo HTML datoteko  $\blacksquare$  Zgled

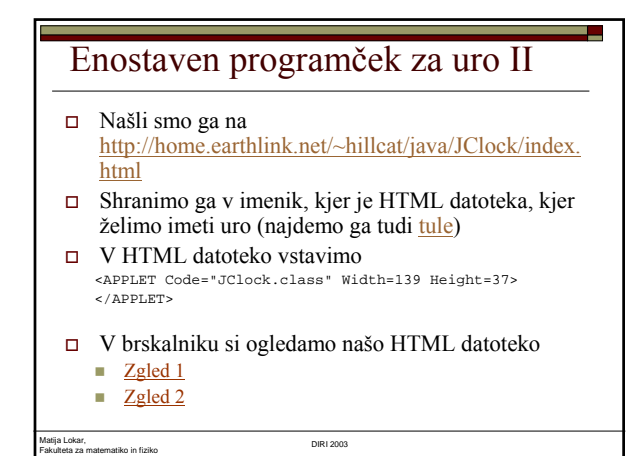

# Program z obilico parametrov http://www.xanasoft.com/djclock/ □ Programček je že prenešen tukaj. Korak 1: prenos programčka in namestitev na računalnik Korak 2: priprava HTML datoteke ■ Zgled 1 ■ Zgled 2

### Kako torej opremimo spletno stran

- Poiščemo ustrezni programček
- Prenesemo k sebi
- Pogledamo navodila

Matija Lokar, Fakulteta za matematiko in fiziko DIRI 2003

- Vstavimo z značko <APPLET>
- Posebej smo pozorni na to, da je programček v ustreznem imeniku!